## **Akademia Górniczo-Hutnicza im. Stanisława Staszica w Krakowie**

Wydział Elektrotechniki, Automatyki, Informatyki i Elektroniki

KATEDRA AUTOMATYKI

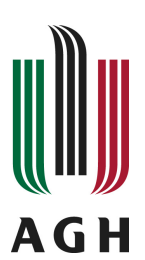

## PRACA MAGISTERSKA

MARCIN SZPYRKA

### PRZYGOTOWANIE PRACY DYPLOMOWEJ W SYSTEMIE **LATEX**

PROMOTOR: dr hab. Marcin Szpyrka

Kraków 2011

### OŚWIADCZENIE AUTORA PRACY

OŚWIADCZAM, ŚWIADOMY ODPOWIEDZIALNOŚCI KARNEJ ZA POŚWIAD-CZENIE NIEPRAWDY, ŻE NINIEJSZĄ PRACĘ DYPLOMOWĄ WYKONAŁEM OSOBIŚCIE I SAMODZIELNIE, I NIE KORZYSTAŁEM ZE ŹRÓDEŁ INNYCH NIŻ WYMIENIONE W PRACY.

> **PODPIS**

## **AGH University of Science and Technology in Krakow**

Faculty of Electrical Engineering, Automatics, Computer Science and Electronics

DEPARTMENT OF AUTOMATICS

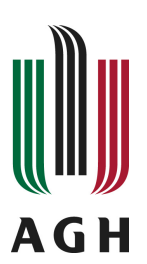

# MASTER OF SCIENCE THESIS

MARCIN SZPYRKA

## THESIS IN LATEX

SUPERVISOR: Marcin Szpyrka Ph.D

Krakow 2011

Serdecznie dziękuję ... tu ciąg dalszych podziękowań np. dla promotora, żony, sąsiada itp.

# Spis treści

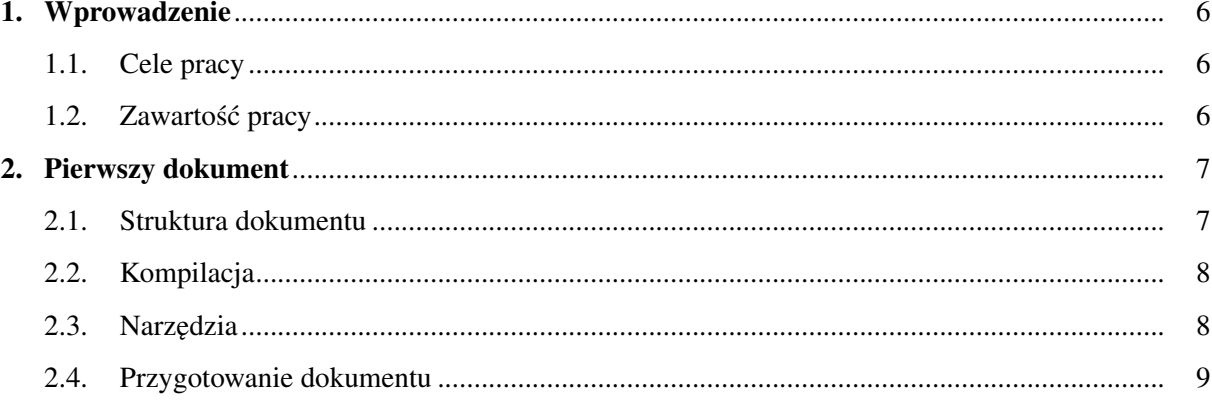

### 1. Wprowadzenie

LATEX jest systemem składu umożliwiającym tworzenie dowolnego typu dokumentów (w szczególności naukowych i technicznych) o wysokiej jakości typograficznej ([Dil00], [Lam92]). Wysoka jakość składu jest niezależna od rozmiaru dokumentu – zaczynając od krótkich listów do bardzo grubych ksiązek. L ˙ <sup>A</sup>TEX automatyzuje wiele prac zwi ˛azanych ze składaniem dokumentów np.: referencje, cytowania, generowanie spisów (tresli, rysunków, symboli itp.) itd. ´

LAT<sub>EX</sub> jest zestawem instrukcji umożliwiających autorom skład i wydruk ich prac na najwyższym poziomie typograficznym. Do formatowania dokumentu LAT<sub>E</sub>X stosuje T<sub>E</sub>Xa (wymiawamy 'tech' – greckie litery  $\tau$ ,  $\epsilon$ ,  $\chi$ ). Korzystając z systemu składu LAT<sub>E</sub>X mamy za zadanie przygotować jedynie tekst źródłowy, cały ciężar składania, formatowania dokumentu przejmuje na siebie system.

#### 1.1. Cele pracy

Celem poniższej pracy jest zapoznanie studentów z systemem LATEX w zakresie umożliwiającym im samodzielne, profesjonalne złożenie pracy dyplomowej w systemie LATEX.

#### 1.2. Zawartość pracy

W rodziale 2 przedstawiono podstawowe informacje dotyczące struktury dokumentów w LATEXu. Alvis [Szp11] jest językiem

### 2. Pierwszy dokument

W rozdziale tym przedstawiono podstawowe informacje dotyczące struktury prostych plików LATEXa. Omówiono równiez metody kompilacji plików z zastosowaniem programów ˙ *latex* oraz *pdflatex*.

#### 2.1. Struktura dokumentu

Plik LATEXowy jest plikiem tekstowym, który oprócz tekstu zawiera polecenia formatujące ten tekst (analogicznie do języka HTML). Plik składa się z dwóch części:

- 1. Preambuły określającej klasę dokumentu oraz zawierającej m.in. polecenia dołączającej dodatkowe pakiety;
- 2. Części głównej zawierającej zasadniczą treść dokumentu.

```
\ldots \documentclass [a4paper, 12 pt ] { article } % preambu ł a
\usepackage [polish] { babel }
\{u s e p a c k a g e [ut f 8 ] \{i n put enc \}\usepackage [T1] { fontenc }
\usepackage { times }
\begin {document} % część główna
```
\ s e c t i o n { S z t u c z n e z y c i e }

 $\%$  treść % asezzcónłó ESAŻŹĆŃÓŁ

```
\ end { document }
```
Nie ma żadnych przeciwskazań do tworzenia dokumentów w L<sup>AT</sup>EXu w języku polskim. Plik źródłowy jest zwykłym plikiem tekstowym i do jego przygotowania można użyć dowolnego edytora tekstów, a polskie znaki wprowadzać używając prawego klawisza  $Alt$ . Jeżeli po kompilacji dokumentu polskie znaki nie są wyświetlane poprawnie, to na 95% źle określono sposób kodowania znaków (należy zmienic opcje wykorzystywanych pakietów). ´

#### 2.2. Kompilacja

Załóżmy, że przygotowany przez nas dokument zapisany jest w pliku test.tex. Kolejno wykonane poniższe polecenia (pod warunkiem, że w pierwszym przypadku nie wykryto błędów i kompilacja zakończyła się sukcesem) pozwalają uzyskać nasz dokument w formacie pdf:

```
latex test.tex
d v i p s t e s t . d v i -o t e s t . p s
ps2pdf test.ps
```

```
lub za pomocą PDFLATEX:
```

```
p d f l a t e x t e s t . t e x
```
Przy pierwszej kompilacji po zmiane tekstu, dodaniu nowych etykiet itp., LATEX tworzy sobie spis rozdziałów, obrazków, tabel itp., a dopiero przy następnej kompilacji korzysta z tych informacji.

W pierwszym przypadku rysunki powinny byc przygotowane w formacie eps, a w drugim w formacie ´ pdf. Ponadto, jeżeli używamy polecenia pdflatex test.tex można wstawiać grafikę bitowa (np. w formacie jpg).

#### 2.3. Narz˛edzia

Do przygotowania pliku źródłowego może zostać wykorzystany dowolny edytor tekstowy. Niektóre edytory, np. Emacs, mają wbudowane moduły ułatwiające składanie tekstów w LaTeXu (kolorowanie składni, skrypty kompilacji, itp.).

Jednym z bardziej znanych środowisk do składania dokumentów LATEXa jest Kile. Aplikacja dostępna jest dla środowiska KDE począwszy od wersji 2. Zawiera edytor z podświetlaną składnią, zestawy poleceń L<sup>AT</sup>EXa, zestawy symboli matematycznych, kreatory tabel, macierzy, skrypty kompilujące i konwertujące podpięte są do polecen w menu aplikacji (i pasków narzędziowych), dostępne jest sprawdzanie pisowni, edytor obsługuje projekty (tzn. dokumenty składające się z wielu plików), umożliwia przygotowanie i zarządzanie bibliografią, itp.

Na stronie http://kile.sourceforge.net/screenshots.php zamieszczono kilkanascie zrzutów ekranu środowiska *Kile*, które warto przejrzeć, by wstępnie zapoznać się z możliwościami programu.

Bardzo dobrym środowiskiem jest również edytor gEdit z wtyczką obsługującą L'T<sub>EX</sub>a. Jest to standardowy edytor środowiska Gnome. Po instalacji wtyczki obsługującej L<sup>AT</sup>EXa, edytor nie ustępuje funkcjonalnościom środowisku Kile, a jest zdecydowanie szybszy w działaniu. Lista dostępnych wtyczek dla tego edytora znajduje się pod adresem http://live.gnome.org/Gedit/Plugins. Inne polecane wtyczki to:

- Edit shortcuts definiowanie własnych klawiszy skrótu;
- Line Tools dodatkowe operacje na liniach tekstu;
- Multi-edit możliwość jednoczesnej edycji w wielu miejscach tekstu;
- Zoom zmiana wielkości czcionki edytora z użyciem rolki myszy;
- Split View możliwość podziału okna edytora na 2 części.

#### 2.4. Przygotowanie dokumentu

Plik źródłowy LATEXa jest zwykłym plikiem tekstowym. Przygotowując plik źródłowy warto wiedzieć o kilku szczegółach:

- Poszczególne słowa oddzielamy spacjami, przy czym ilość spacji nie ma znaczenia. Po kompilacji wielokrotne spacje i tak będą wyglądały jak pojedyncza spacja. Aby uzyskać *twardą spację*, zamiast znaku spacji należy użyć znaku tyldy.
- $-$  Znakiem końca akapitu jest pusta linia (ilość pusty linii nie ma znaczenia), a nie znaki przejścia do nowej linii.
- $-$  LAT<sub>E</sub>X sam formatuje tekst. Nie starajmy się go poprawiać, chyba, że naprawdę wiemy co robimy.

## **Bibliografia**

- [Dil00] A. Diller. *LaTeX wiersz po wierszu*. Wydawnictwo Helion, Gliwice, 2000.
- [Lam92] L. Lamport. *LaTeX system przygotowywania dokumentów*. Wydawnictwo Ariel, Krakow, 1992.
- [Szp11] M. Szpyrka. *On Line Alvis Manual*. AGH University of Science and Technology, 2011. http://fm.ia.agh.edu.pl/alvis:manual.